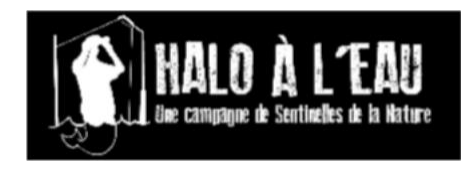

# **Comment participer à la campagne Halo à l'eau ?!**

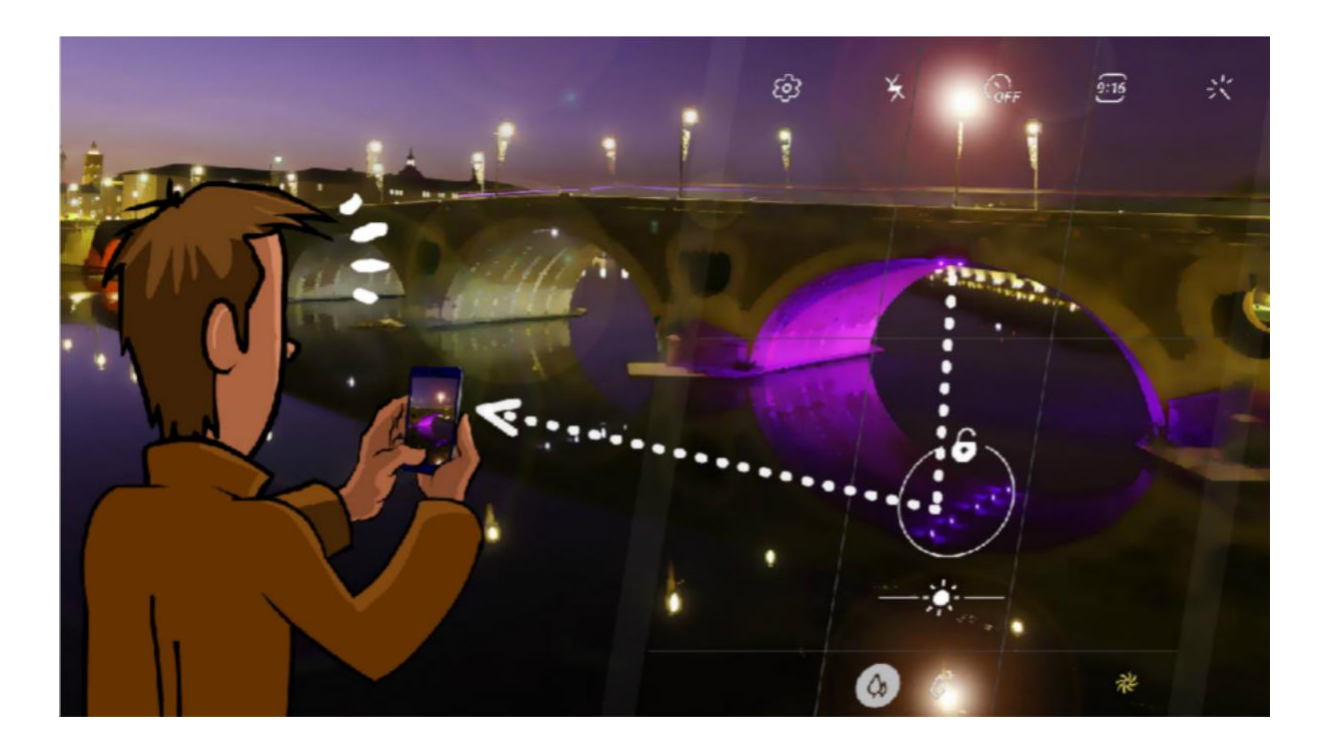

Pour lutter contre les barrières lumineuses qui menacent les espèces aquatiques participez à la campagne Sentinelles Halo à l'eau. L'objectif est de sensibiliser les gestionnaires des éclairages pour supprimer les nuisances et faire appliquer la réglementation si nécessaire.

Munissez-vous à la nuit tombée de vos appareils photos ou smartphones et signalez-nous les éclairages sur les milieux aquatiques (ex : cours d'eau, lacs, mer, etc.) grâce au [site](https://sentinellesdelanature.fr/campaign/11/Sentinelles-de-la-Nuit-en-Midi-Pyr%C3%A9n%C3%A9es.view.html)  [Sentinelles](https://sentinellesdelanature.fr/campaign/11/Sentinelles-de-la-Nuit-en-Midi-Pyr%C3%A9n%C3%A9es.view.html) de la [Nature](https://sentinellesdelanature.fr/campaign/11/Sentinelles-de-la-Nuit-en-Midi-Pyr%C3%A9n%C3%A9es.view.html) ou à son application [smartphone](https://play.google.com/store/apps/details?id=fr.sentinellesdelanature&hl=fr&gl=US).

# **Sur le terrain, pour un signalement efficace prenez des notes sur :**

- 1) La localisation exacte de la source lumineuse
- 2) Le propriétaire de la source lumineuse : public ou privé,
	- ➢ S'il est privé, précisez si c'est un particulier ou une entreprise et noter son nom

3) Prenez en photo la source lumineuse éclairant l'eau (voir dessin ci- dessous)

### **Exemple d'un signalement :**

#### 4/4 VÉRIFIER ET SOUMETTRE LE SIGNALEMENT

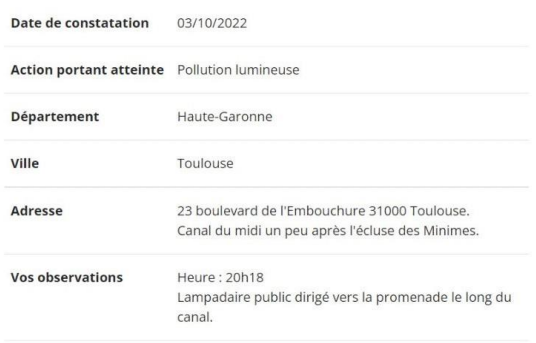

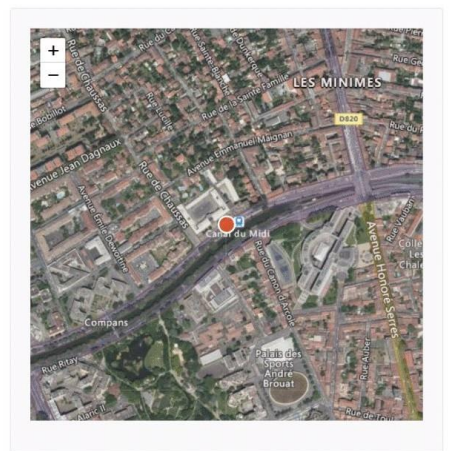

**Photos jointes** 

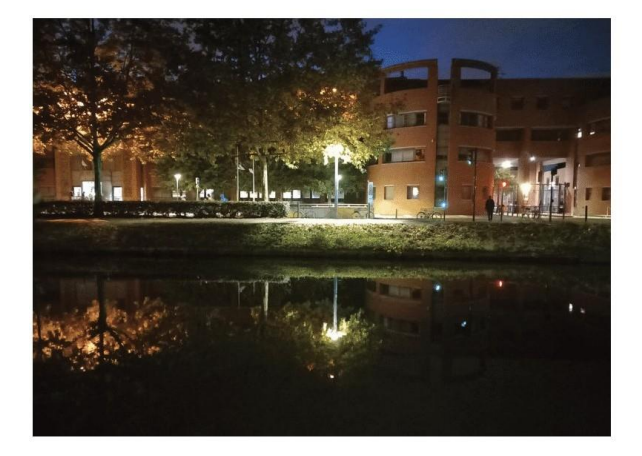

Photo prise depuis la promenade côté boulevard de la Marquette

Soumettre le signalement

图 Conserver comme brouillon

## **Du mal à utiliser le site [sentinelles](https://sentinellesdelanature.fr/) de la Nature ?**

- 1. Une fois sur le site Sentinelles de la Nature créez-vous un compte en cliquant sur l'onglet en haut à droite espace Sentinelle ou bien connectez-vous à votre compte
- 2. Ensuite, allez sur l'onglet campagnes disponible en haut de page
- **3.** Sélectionnez la campagne **Halo à l'eau**
- 4. Prenez connaissance des informations à fournir pour cette campagne
- 5. Puis, cliquez sur signaler dans cette campagne en bas de page
- 6. Remplissez avec attention le formulaire en commençant par localiser votre observation
- 7. Cliquez sur enregistrer et continuer puis faites la description de votre observation
- 8. Cliquez sur enregistrer et continuer puis déposez votre photo d'observation (Les photos importées devront faire moins de 5Mo)
- 9. Cliquez sur envoyer

# **Du mal à utiliser l'application [Sentinelles](https://play.google.com/store/apps/details?id=fr.sentinellesdelanature&hl=fr&gl=US) de la Nature ?**

- 1. Une fois sur l'application Sentinelles de la Nature créez-vous un compte en descendant en bas de la page ou bien connectez-vous à votre compte (ce site est la propriété de FNE pas d'inquiétudes)
- 2. Activez votre localisation
- 3. Sur la page d'accueil allez sur l'onglet campagnes/veilles représenté par un mégaphone
- **4.** Sélectionnez la campagne **Halo à l'eau**
- 5. Prenez connaissance desinformations à fournir pour cette campagne
- 6. Puis, cliquez sur signaler en bas de page
- 7. Remplissez avec attention le formulaire en commençant par déposer votre photo (Les photos importées devront faire moins de 5Mo)
- 8. Ensuite renseignez la localisation de votre observation
- 9. Enfin, décrivez votre observation
- 10. Cliquez sur terminer

# **Et voilà c'est déjà fini !**

Notre équipe traitera votre signalement et nous ferons de notre mieux pour sensibiliser le.la propriétaire de cette source de lumière afin de lui expliquer les conséquences de la pollution lumineuse sur les milieux aquatiques et comment adapter son éclairage pour mieux les préserver.

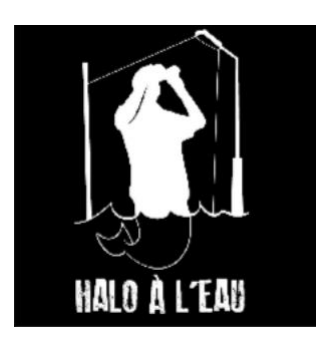